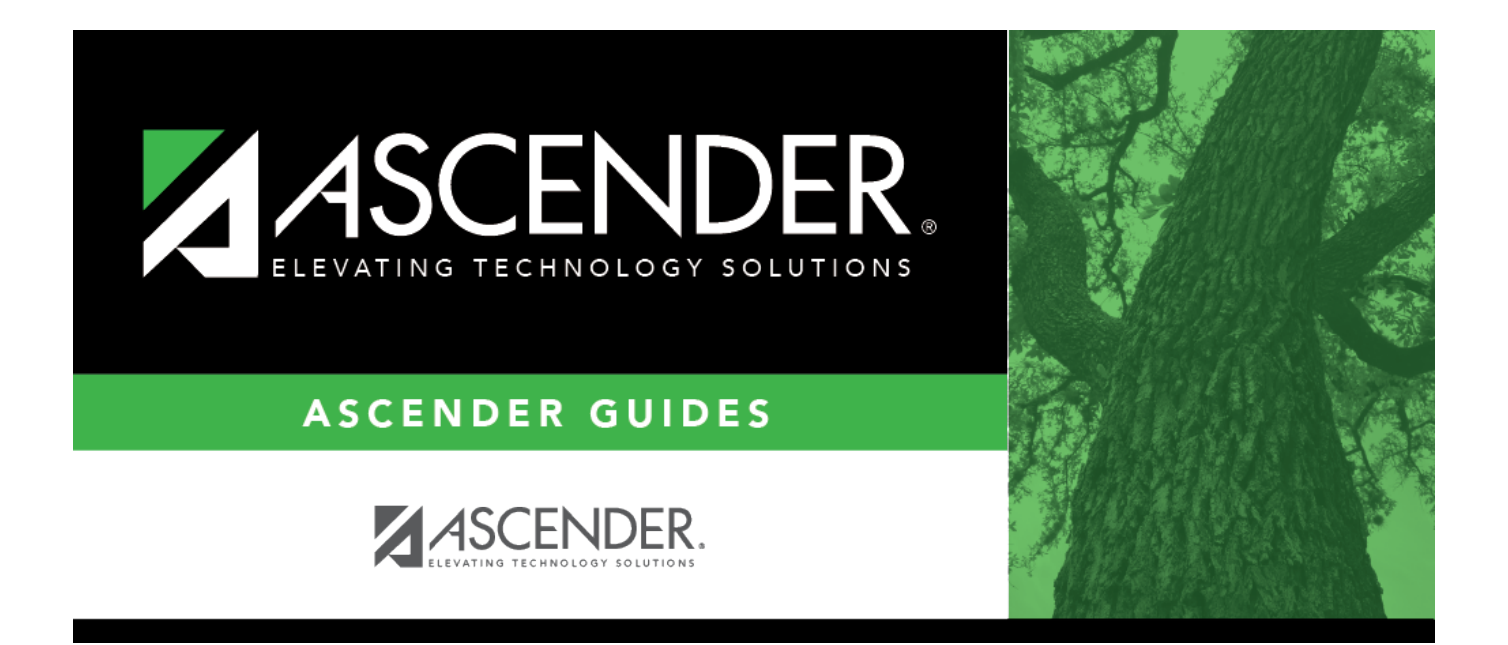

# <span id="page-0-0"></span>**FIN1400 - Detail General Ledger**

### **Table of Contents**

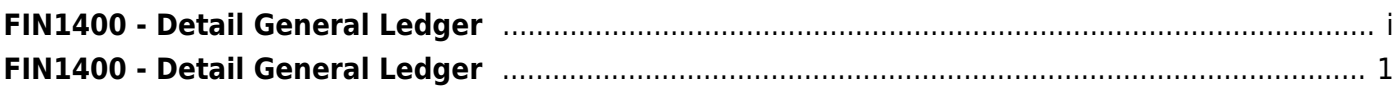

# <span id="page-4-0"></span>**FIN1400 - Detail General Ledger**

#### *Finance > Reports > Finance Reports > Journals, Checks, Detail Ledgers > Detail General Ledger*

The report displays a list of accounts and all transactions posted against them for the selected accounting period with an option of reporting monthly; year-to-date; or year-to-date, current, and next. Use the soft encumbrance option to include or exclude soft encumbrances. Report information is displayed based on the masked account codes set in the User Profiles table for the logged-on user.

#### **Notes**:

- If any errors are encountered while running this report, an error listing is printed at the end of the report. The user can use this information to locate the account code that is in error. The error for the specific account code is printed at the end of the account code line. The following are the errors that may be displayed:
- Transactions do not equal balance There are transactions, but the beginning amounts plus the transactions do not equal the ending amounts.
- EOM does not equal balance There are no transactions, but the beginning amounts and the ending amounts are not equal.
- Error suspect records Class does not equal 1-8.
- The report header includes a **Report Type** field (e.g., Report Type: A/A) that is a summary of the report parameters that were chosen when the report was run.
- The first letter represents the **Use Current (C), Year-To-Date (Y), Year-To-Date, Current, Next (A)** report parameter.
- The second letter represents the **Accounting Period Current (C), All (A)** report parameter.

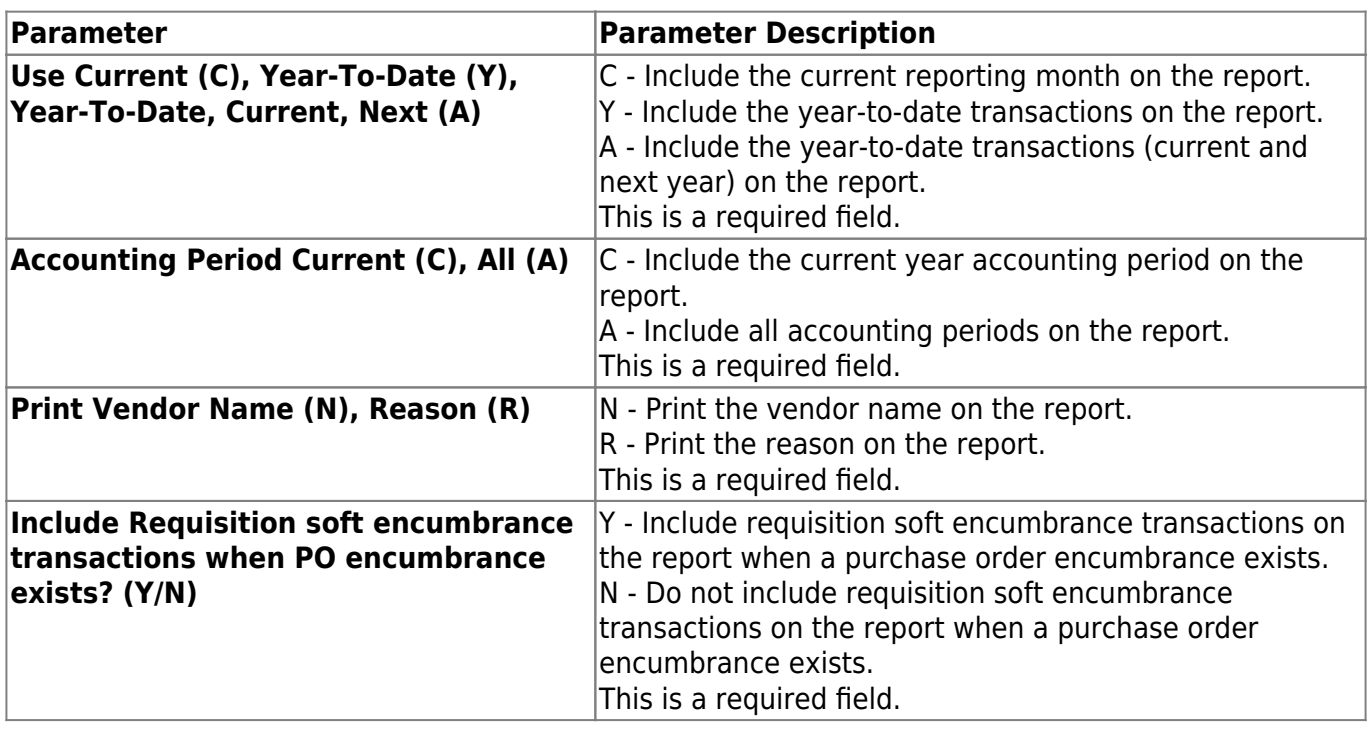

Business

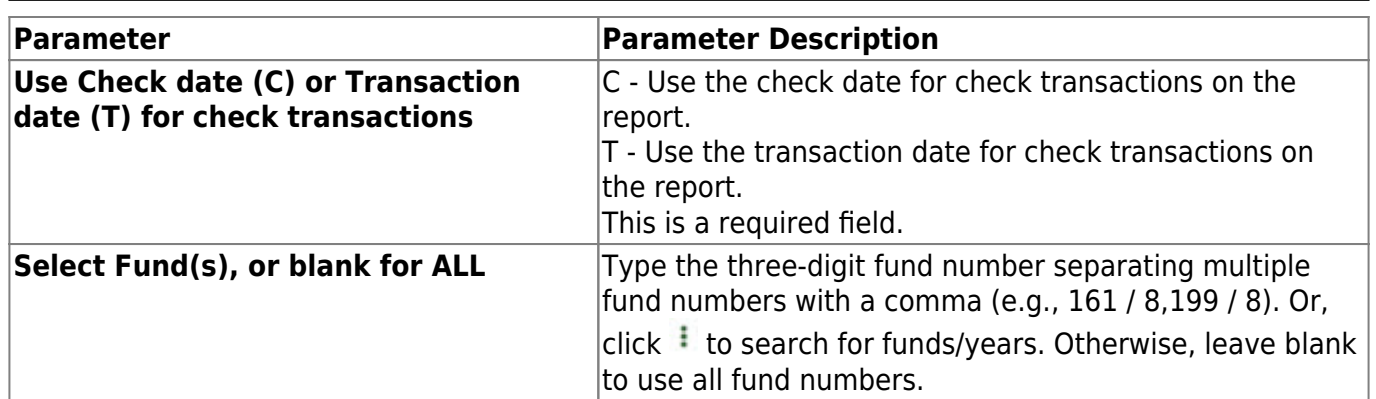

[Generate the report.](#page--1-0)